## **CERTIFIKÁT ZABEZPEČENÍ**

Pro přístup do Internetového portálu INTEGRI INFO provozovaném na doméně isbd.cz se používá zabezpečené připojení.

**Proto je před prvním přístupem z Vašeho počítače potřeba nainstalovat do Vašeho internetového prohlížeče certifikát zabezpečení!!!**.

**Postup instalace certifikátu zabezpečení do prohlížeče Mozilla Firefox**

- 1. Přejděte na odkaz http://www.isbd.cz/isbd.cz.crt
- 2. Otevře se okno pro stažení a uložení certifikátu.

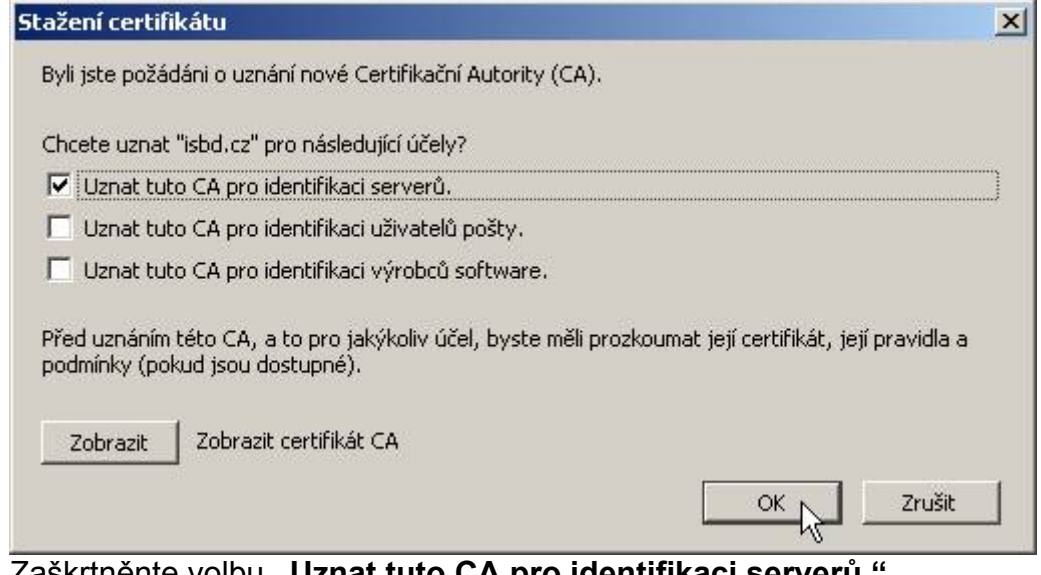

Zaškrtněnte volbu **"Uznat tuto CA pro identifikaci serverů."** a celý proces importu certifikátu dokončete stisknutím tlačítka **OK**.

## **Úspěšně jste nainstalovali do Vašeho internetového prohlížeče certifikát zabezpečení!!! Tuto akci již neopakujte**.

Nyní se můžete přihlásit do Internetového portálu INTEGRI INFO.